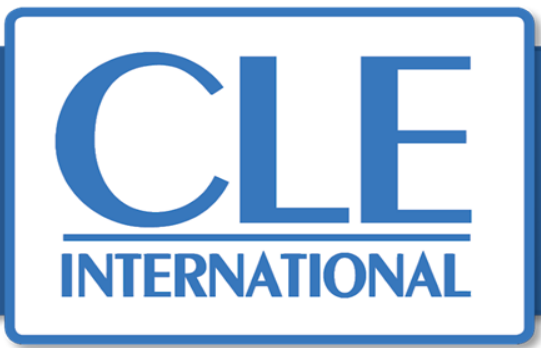

#### **Comment activer son manuel numérique CLE International ?**

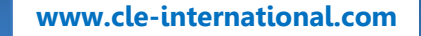

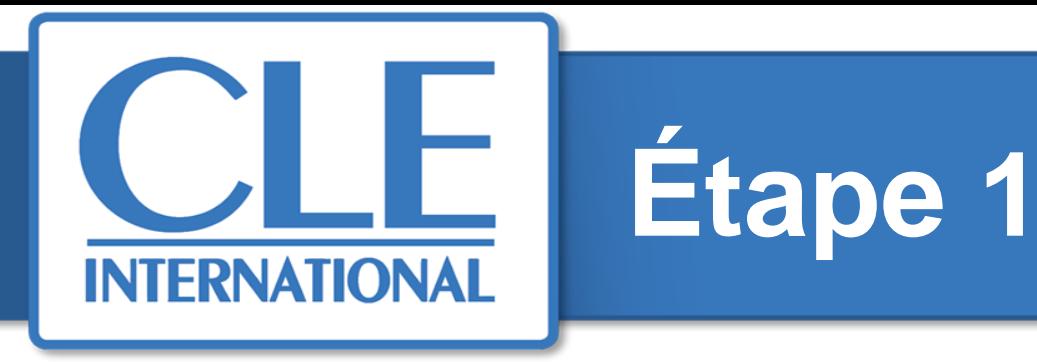

**Vous rendre sur la page : <https://activation.cle-international.com/code-activation/code> Saisir le code d'activation puis valider.**

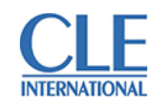

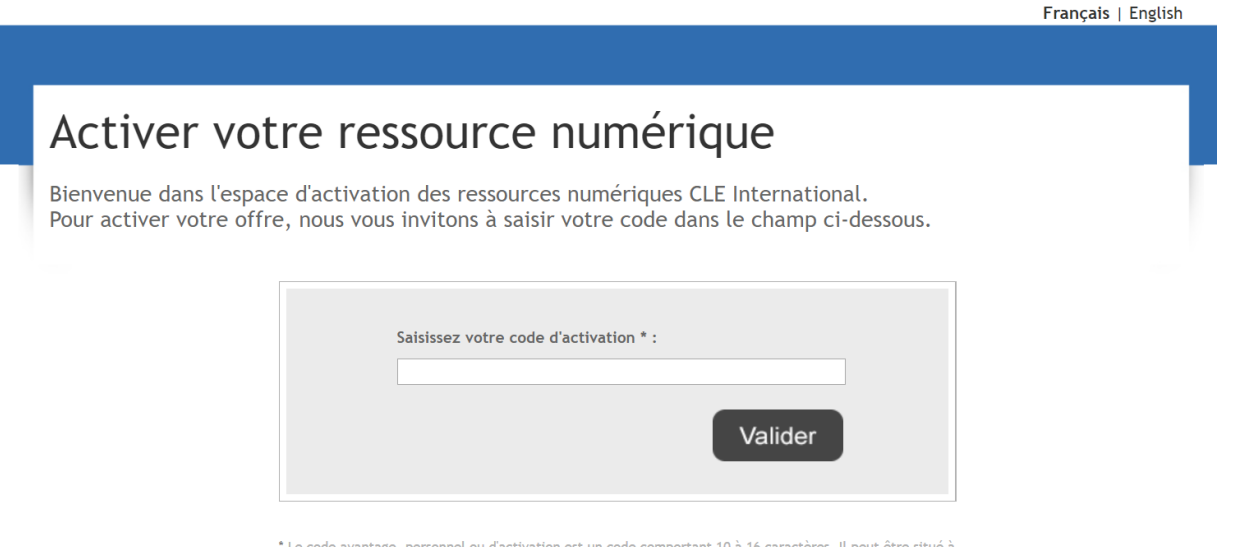

' Le code avantage, personnel ou d'activation est un code comportant 10 à 16 caractères. Il peut être situé à l'intérieur de l'ouvrage imprimé (sur les pages de garde), au verso du sticker ou sur la carte jointe.

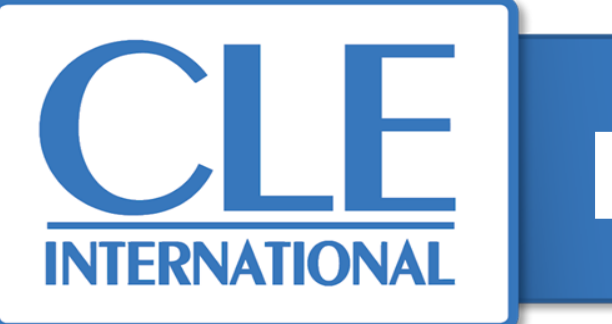

#### **2 options possibles :**

- **1. S'identifier si vous possédez déjà un compte sur le site CLE International.**
- **2. Se créer un compte si vous êtes un nouveau client** *(pour information, un délai de 24h, jours ouvrés français, est nécessaire pour que la création de compte soit effective, et que vous puissiez de nouveau enregistrer un code d'activation).*

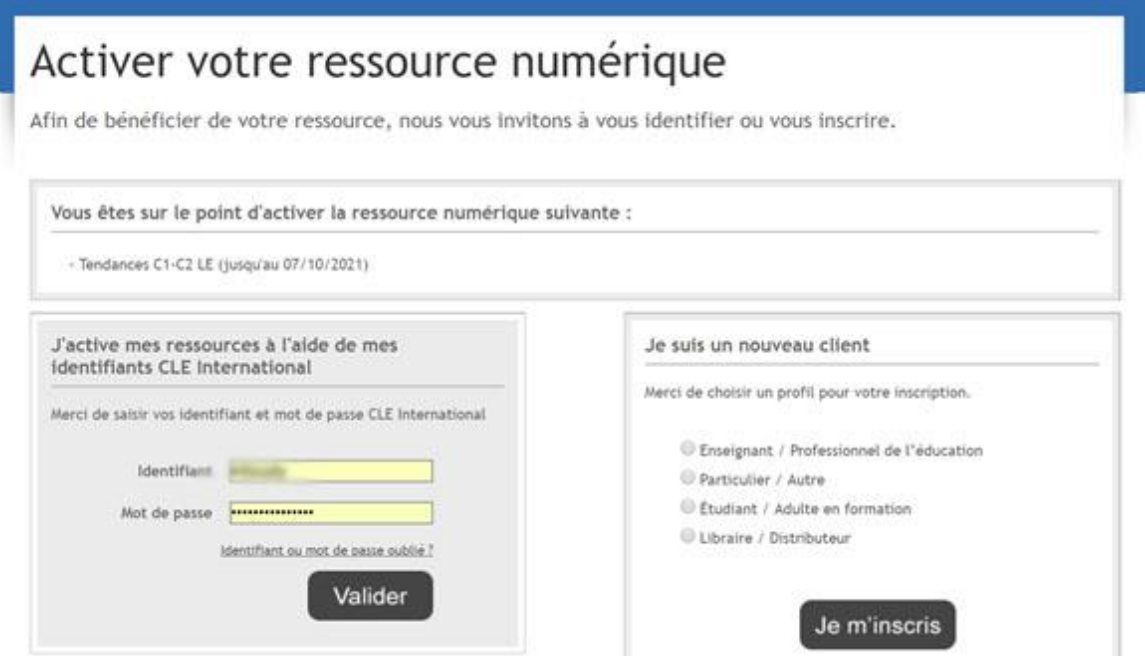

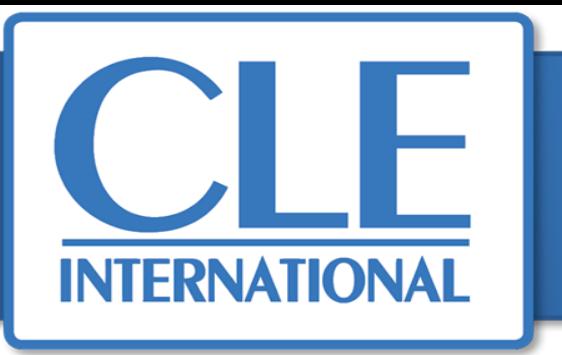

**Une fois identifié, cliquer sur « VALIDER » afin de confirmer ces informations, et d'activer votre manuel numérique.** 

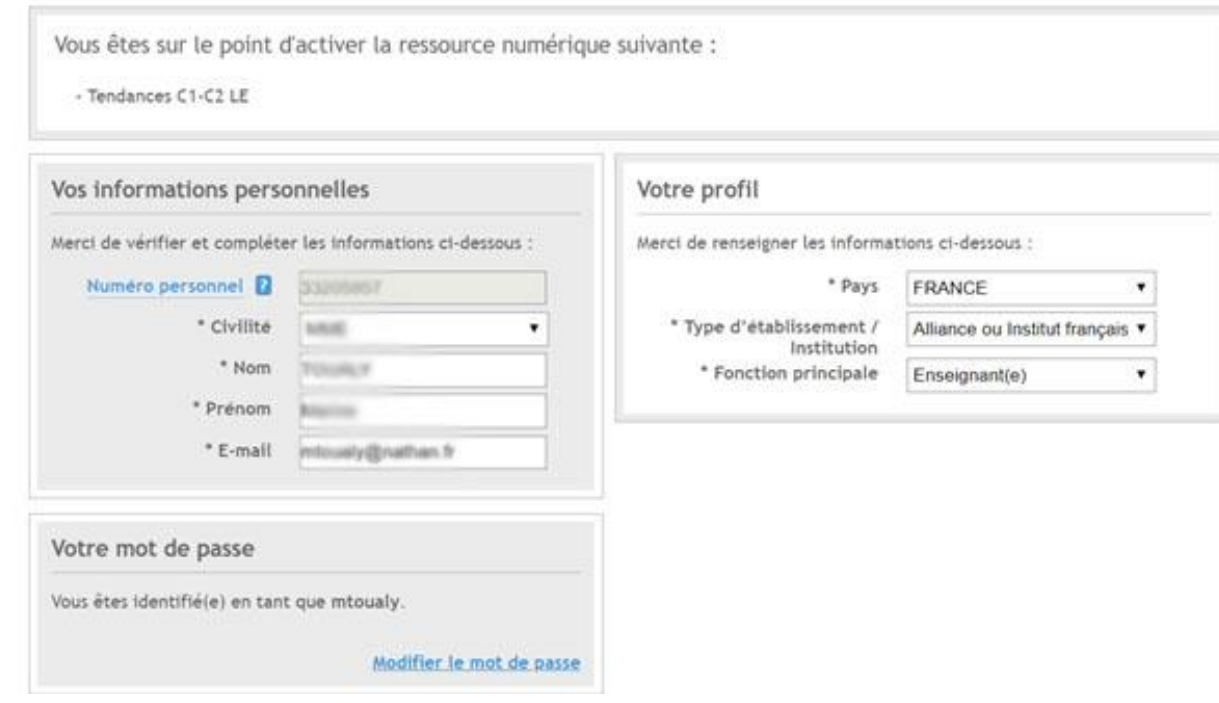

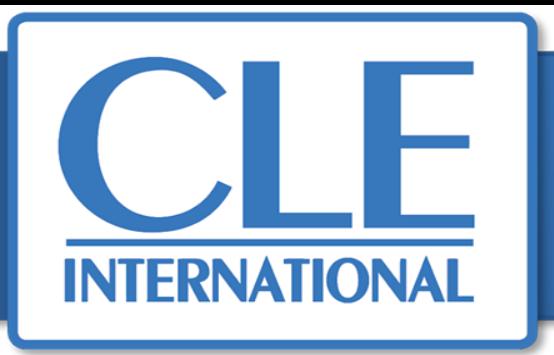

#### **Vous recevrez un e-mail de confirmation provenant de l'adresse suivante : [bibliomanuel@sejer.fr](mailto:bibliomanuel@sejer.fr)**

#### *Cette étape peut prendre quelques minutes*

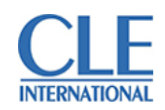

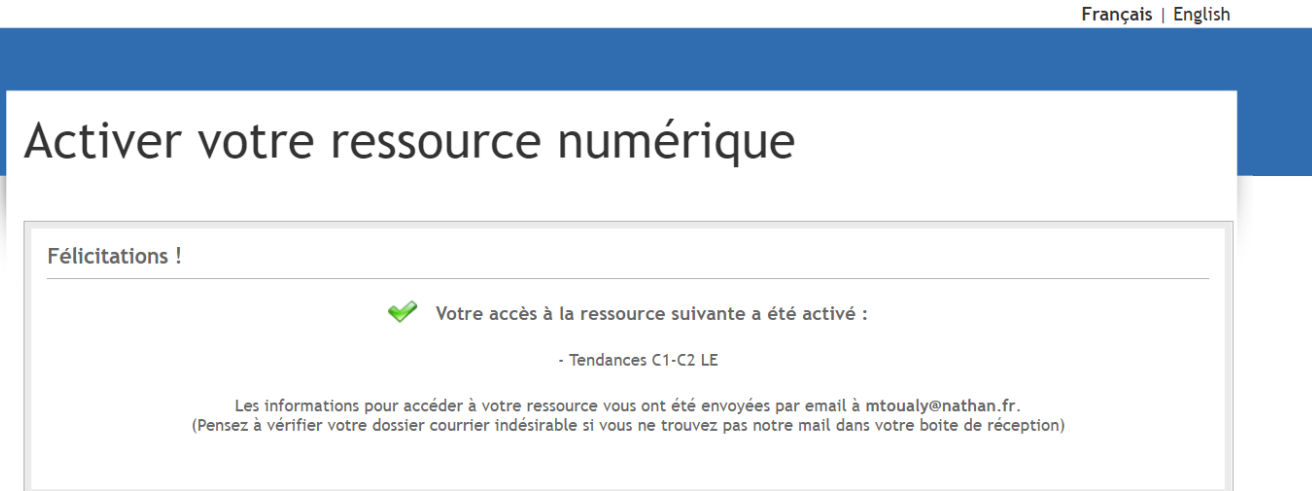

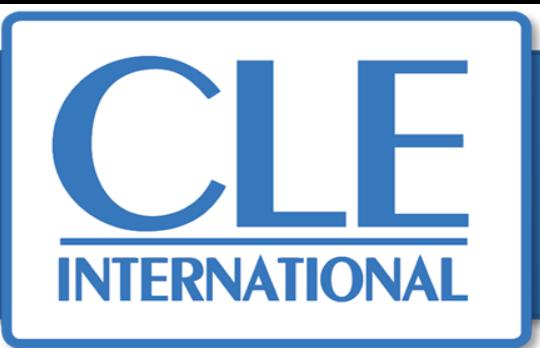

**Dans cet email, vous trouverez les informations nécessaires à l'utilisation de votre matériel numérique.** *Conservez bien vos identifiants afin de pouvoir vous connecter les fois suivantes.* 

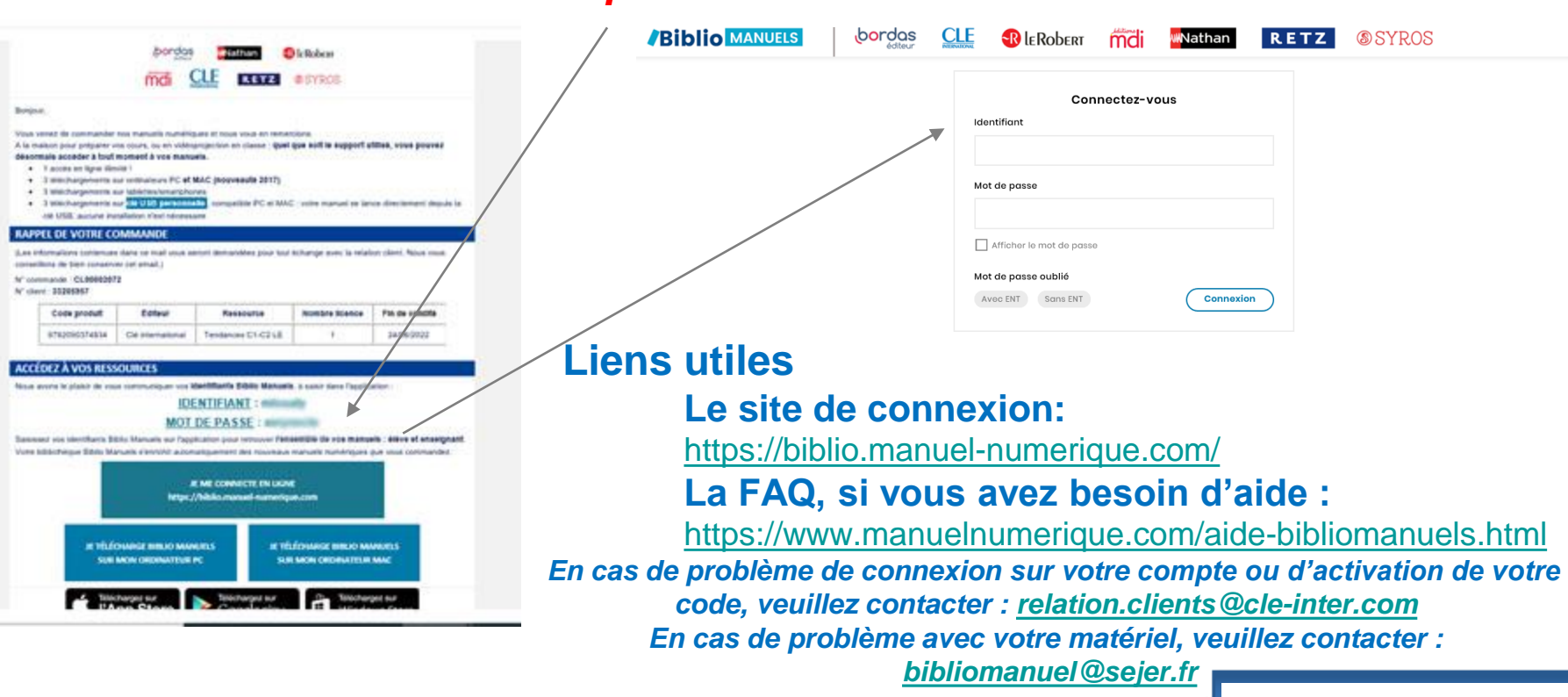

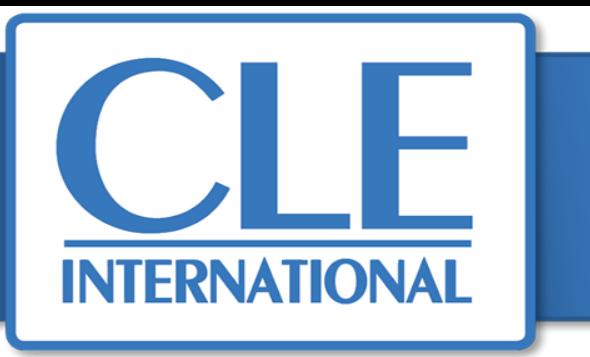

**Une fois connecté à votre bibliothèque, votre manuel numérique apparaît. Vous pouvez désormais l'utiliser.**

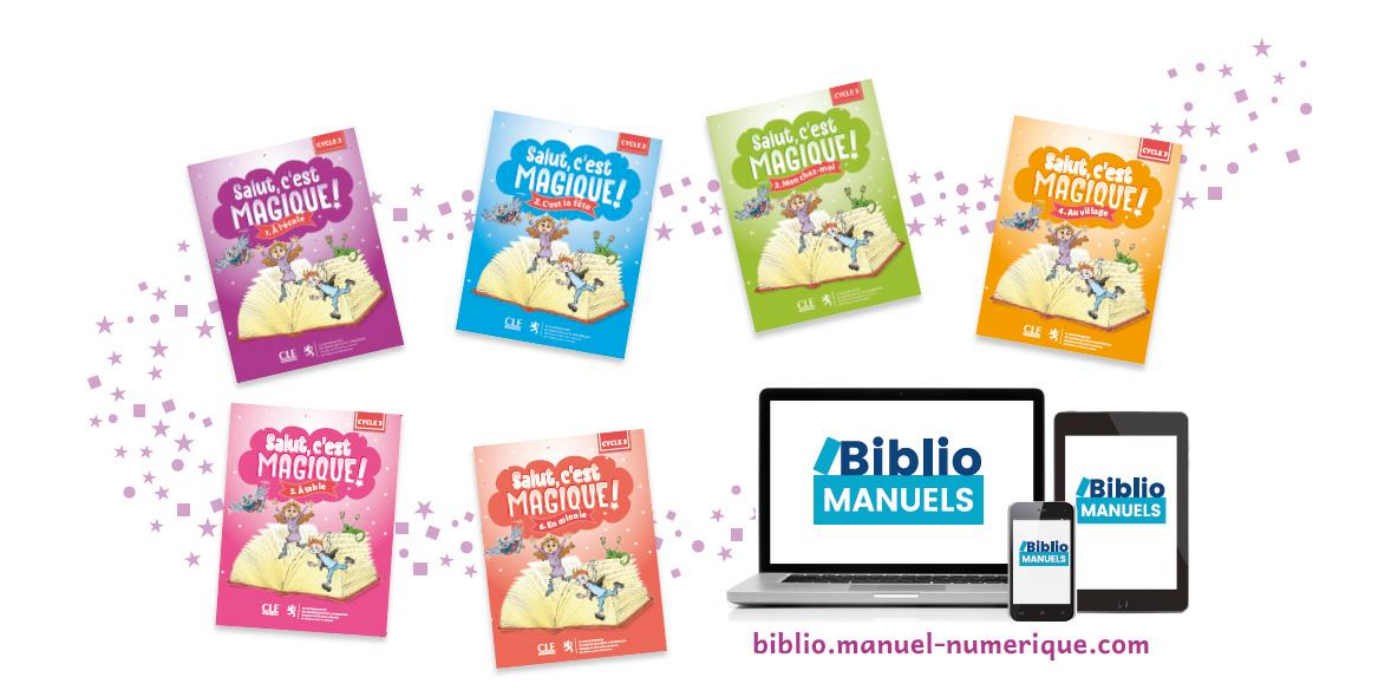